# *Framing Pictures*

You can add frames around the images you want to capture.

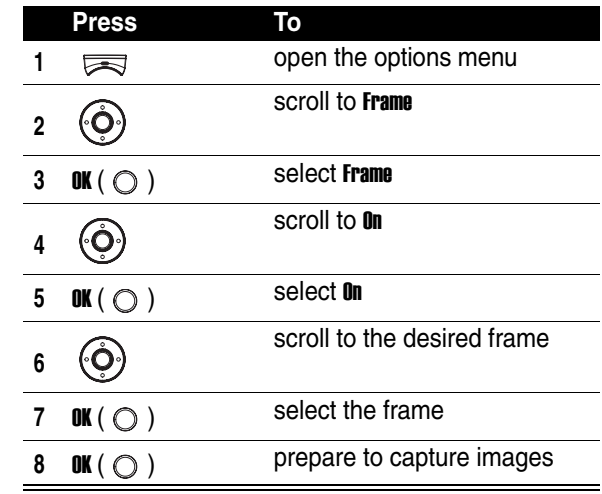

**Tip:** This option is available only for pictures with the 128x160 resolution.

# *Using Multi-Shots*

You can capture a number of images at a time while in the Multi-shot mode. The Multi-shot mode falls into 2 types: Continuous and Composite. Continuous allows you to take 6, 9 or 15 shots successively at a specified speed. Composite allows you to take 2 shots over the horizontal or vertical axis.

Icons which work with the **Multi-shot** functionality are described below:

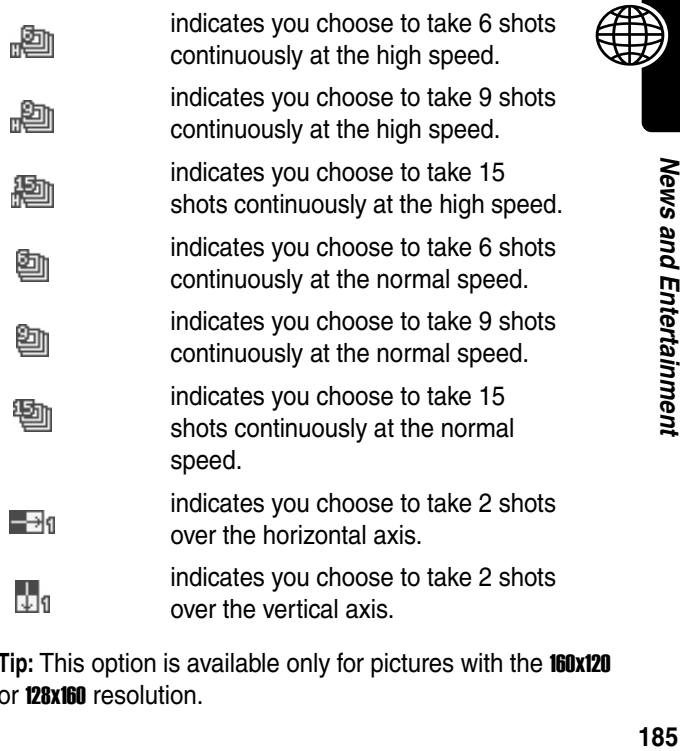

**Tip:** This option is available only for pictures with the 160x120 or 128x160 resolution.

If you choose Continuous to capture 6, 9 or 15 images continuously:

| Press                                             | To                                                                                                    |
|---------------------------------------------------|----------------------------------------------------------------------------------------------------|
|                                                   | open the options menu                                                                                                 |
| 2                                                 | scroll to <b>Multi-shot</b>                                                                                           |
| 3<br>OK ( $\bigcirc$ )                            | select Multi-shot                                                                                                    |
| 4                                                 | scroll to <b>Continuous</b>                                                                                           |
| 5<br>OK( $\bigcirc$ )                             | select <b>Continuous</b>                                                                                              |
| 6                                                 | scroll to High speed/Normal speed                                                                                     |
| 7<br>OK( $\bigcirc$ )                             | select High speed/Normal speed                                                                                        |
| 8                                                 | $scroll$ to <b>6 shots/9 shots/15 shots</b>                                                                           |
| 9<br>OK ( $\bigcirc$ )                            | select <b>6 shots/9 shots/15 shots</b>                                                                                |
| 10<br>OK ( $\bigcirc$ )                           | take the specified shots at a<br>time                                                                                 |
| 11<br>$\equiv$ > Apply all<br>shots as slide show | save the taken pictures in the<br>folder named the starting<br><b>SlideShow under Media center &gt;</b><br>Slide show |

**Tip:** You may press **Save all**  $(\odot)$  or  $\equiv$  > Save to store photos in Media center > Photo album > *default photo album*.

Once you store 6, 9 or 15 shots in Media center > Slide show, you can set those shots as a screen saver image. Those shots will play in the internal or external display when no activity occurs for a while.

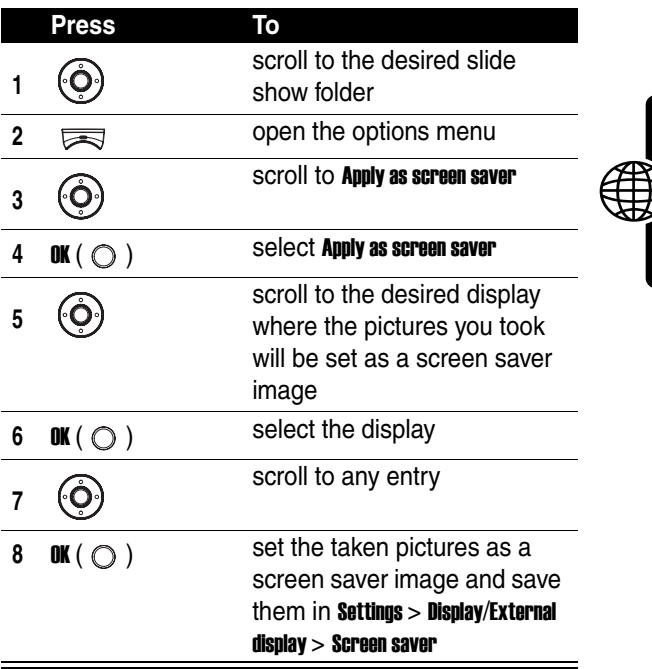

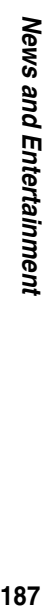

If you choose Composite to take 2 shots over the horizontal or vertical axis:

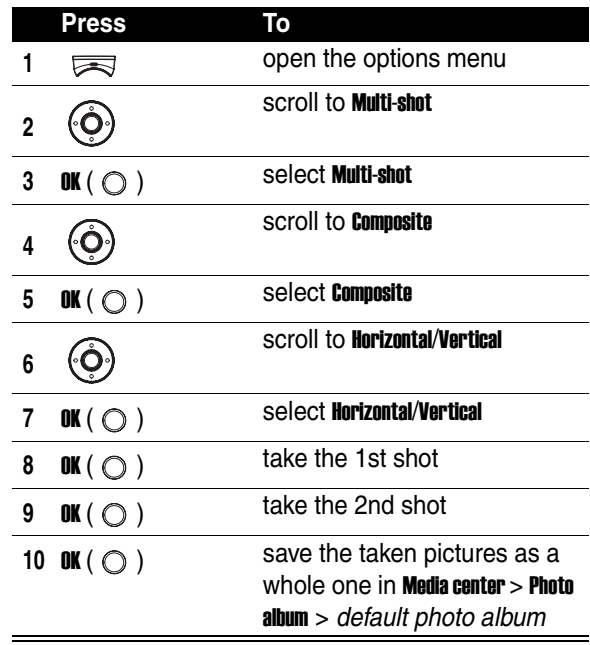

To set the 2-in-1 shot as a screen saver image before saving it:

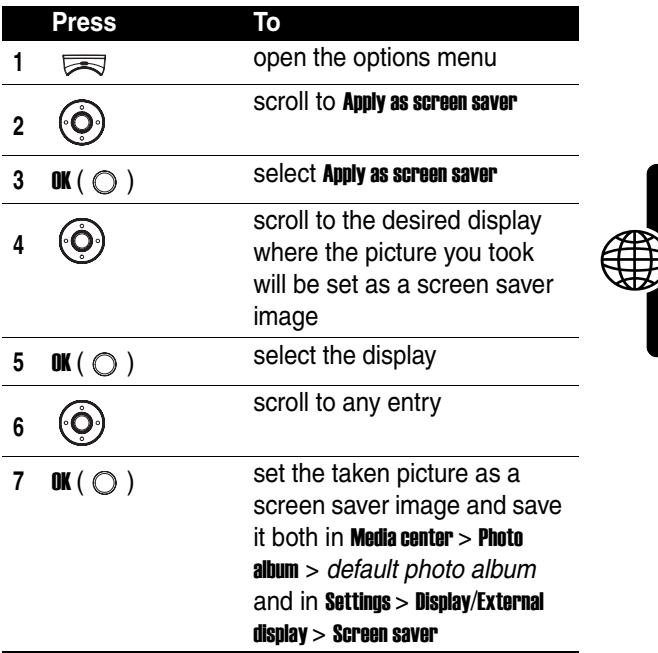

## *Using the Twilight Mode*

You can use Twilight mode in the dark.

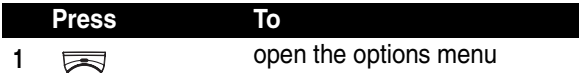

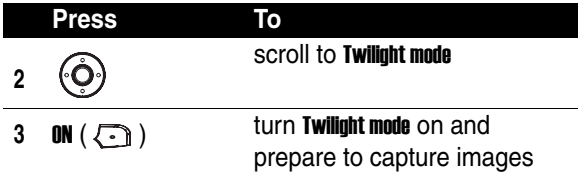

**Tip:**  $\boxed{\star_{\pm}}$  indicates **Twilight mode** is turned on.

## *Using the Self-Timer*

You can use **Self timer** to have a 10-second delay before a photo is taken.

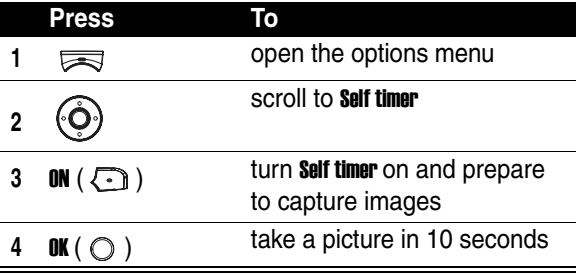

**Tip:**  $\mathbb{E}$  indicates **Self timer** is turned on.

## *Turning the Shutter Sound On or Off*

You can turn **Shutter sound** on or off before taking photos.

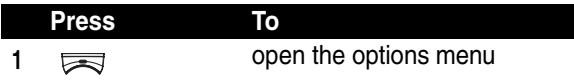

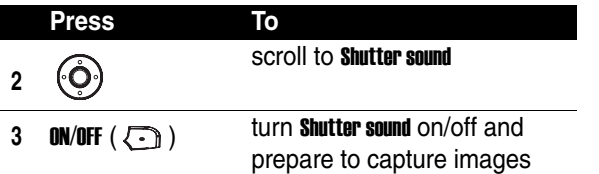

## *Selecting a White Balance Mode*

There are 4 white balance modes for you to choose from before taking photos.

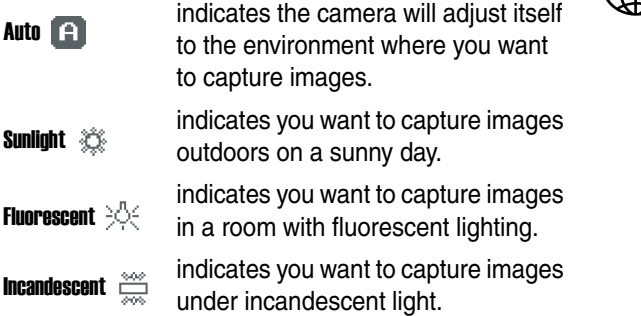

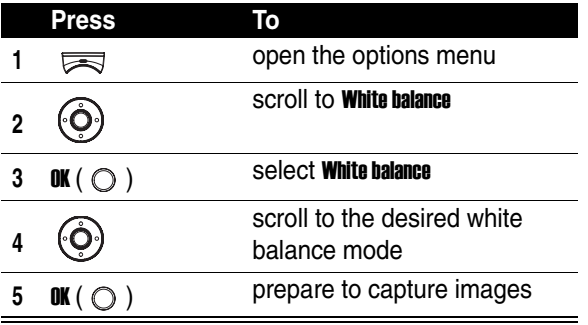

# *Adding Touch-ups*

You can use a variety of touch-ups to make pictures more impressive before taking photos.

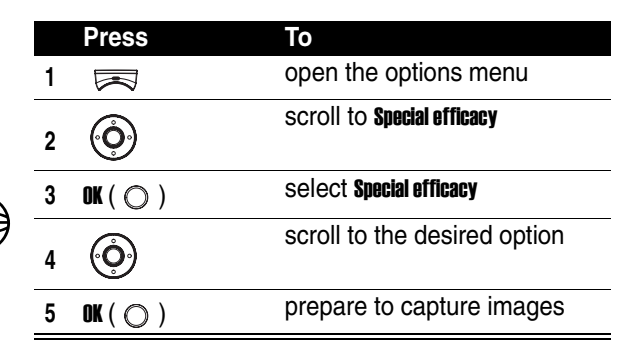

# *Using the Video Recorder*

You can create video clips up to 30 seconds each.

**Caution:** Obey the local law or regulations when you use the video recorder.

# *Selecting a Time Length to Record Video Clips*

You can specify a time length (up to 30 seconds) to record video clips.

**Find the Feature**  $\qquad \qquad \qquad \qquad$  > Media center

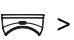

> Video recorder

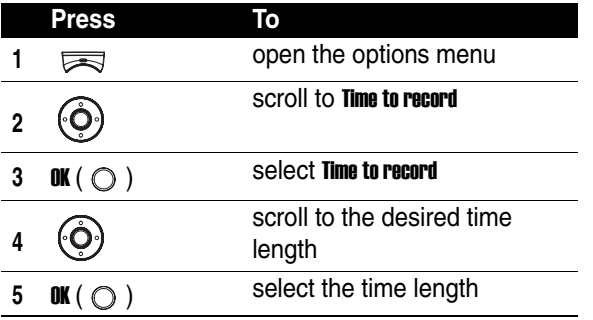

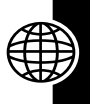

# *Creating a Video Clip*

You can start to record video clips after selecting a time length.

**Find the Feature**  $\qquad \qquad \qquad$  > Media center

> Video recorder

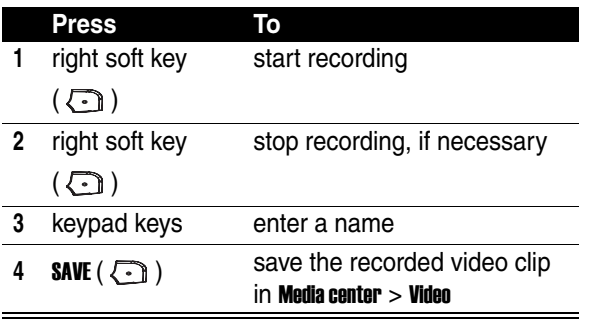

**Tip:** indicates the zoom lens control as well as the viewer brightness control. Press  $\ddot{\odot}$  up/down to zoom

images in/out; press  $\ddot{\odot}$  left/right to decrease/increase the image brightness.

# *Playing a Video Clip*

**Find the Feature**  $\qquad \qquad \qquad \qquad$  > Media center

> Video

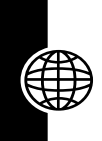

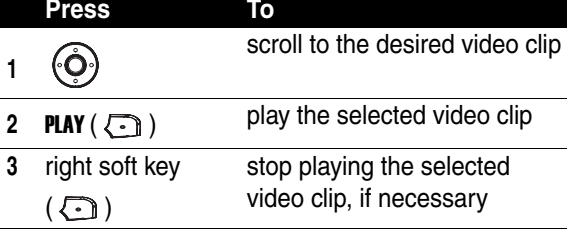

**Tip:** Press  $\sqrt{3}$  or the left soft key ( $\odot$ ) to turn the video recorder off.

# *Renaming a Video Clip*

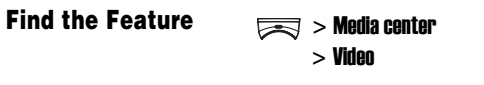

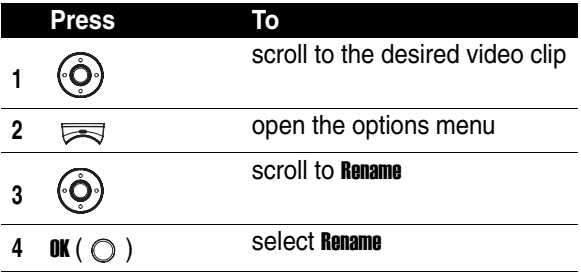

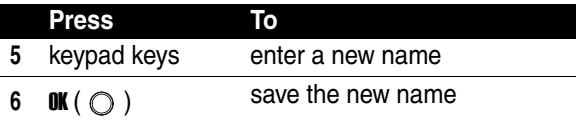

## *Deleting a Video Clip*

**Find the Feature**  $\qquad \qquad \qquad$  > Media center

> Video

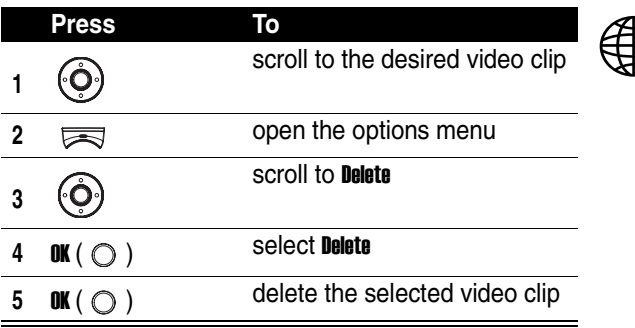

## *Sending a Video Clip*

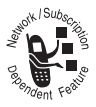

You can send video clips to friends via either their phone numbers or email addresses.

**Find the Feature**  $\qquad \qquad \qquad \qquad$  > Media center

> Video

To send via a phone number:

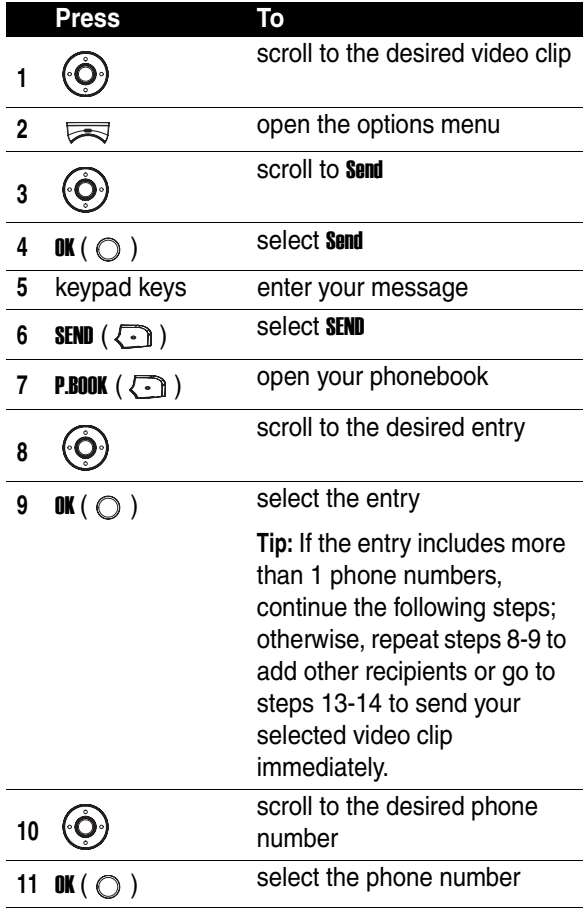

\$

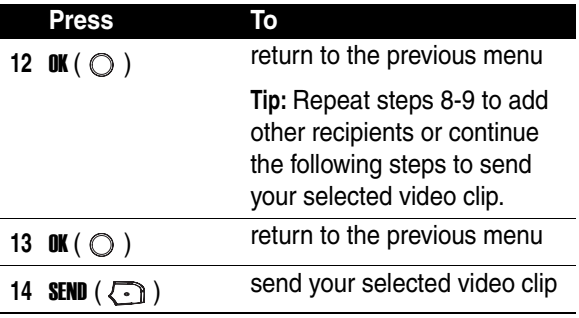

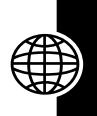

To send via an email address:

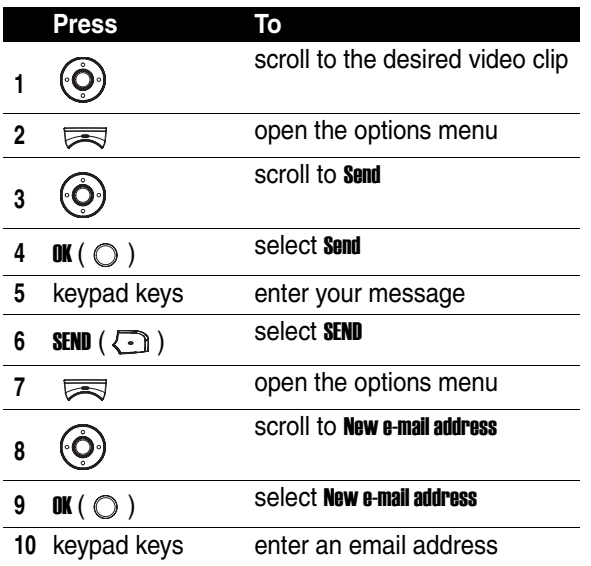

News and Entertainment **197***News and Entertainment*

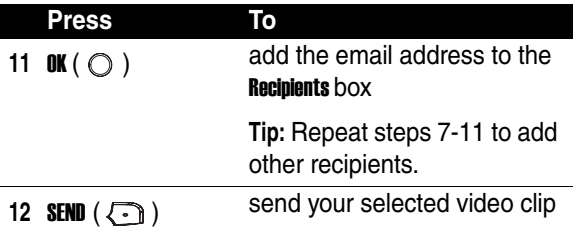

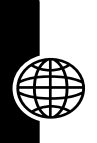

# *Viewing a Video Clip Info.*

You can read the details of video clips.

**Find the Feature**  $\qquad \qquad \qquad \qquad$  > Media center

> Video

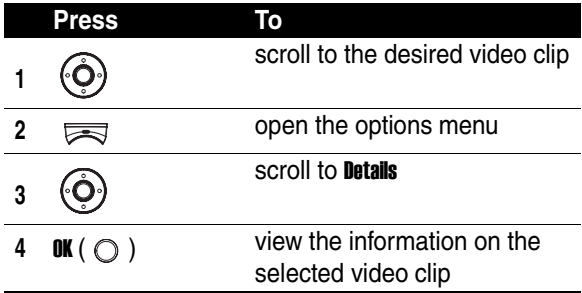

# *Sorting Video Clips*

You can sort video clips by name, size or date.

**Find the Feature**  $\qquad \qquad \qquad \qquad$  > Media center > Video

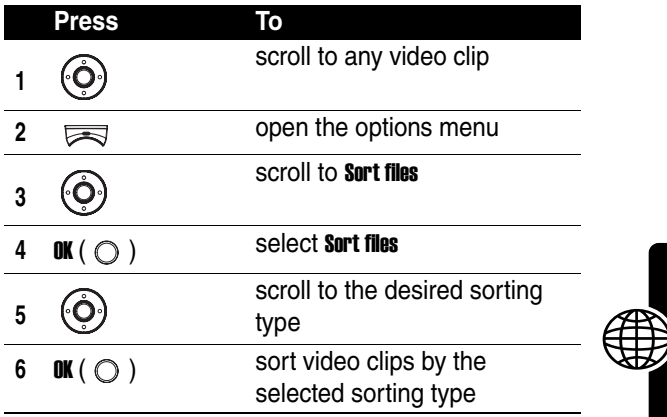

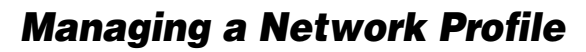

Your service provider or network administrator may have configured a network profile (or networking connection settings) before you receive the phone. You can also customize the preset network profile or create a new 1.

**Find the Feature** > Browser

> Profiles

# *Connecting to the Internet*

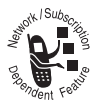

You can connect to your service provider or network administrator's homepage, to the favorite bookmarks, and to the desired Web pages on your phone.

If networking connection is established, refer to the following instructions to activate an option, return to the last page, or end networking connection.

To activate an option:

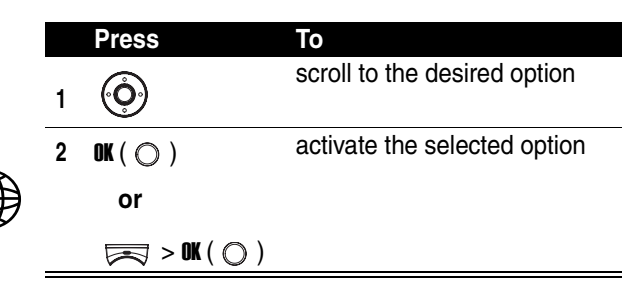

To return to the last page:

| Press                   |                         |
|-------------------------|-------------------------|
| <b>BACK</b> $(\bigcirc$ | return to the last page |

To end networking connection:

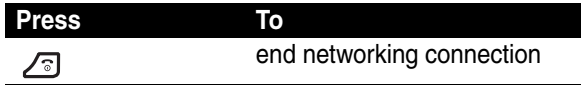

To end networking connection alternatively:

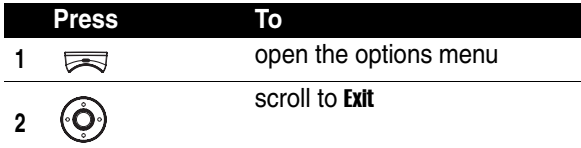

**3** OK (  $\bigcirc$  ) end networking connection

# *Connecting to Your Service Provider or Network Administrator's Homepage*

You can browse your service provider or network administrator's hompage which has been set up in your selected network profile.

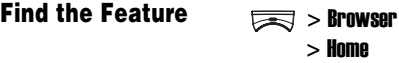

## *Connecting to Bookmarks*

You can connect to preset or self-created bookmarks.

**Find the Feature** > Browser

> Bookmark

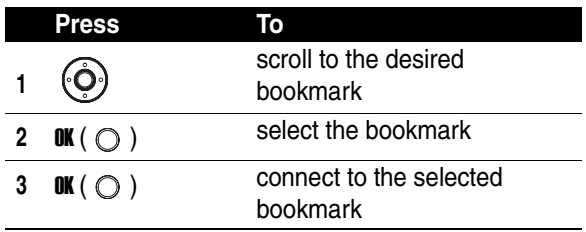

# *Connecting to Web Pages*

You can edit a URL address for the Web page you want to surf on.

**Find the Feature**  $\qquad \qquad \qquad \qquad$  > Browser > Go to address **Press To**

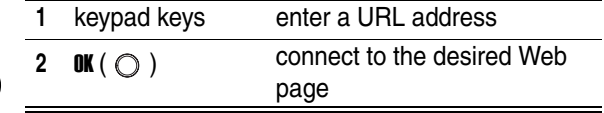

# *Managing Bookmarks*

You can create, edit or erase bookmarks.

**Find the Feature**  $\qquad \qquad \qquad \qquad$  > Browser  $>$  Rookmark

**Tip:** To connect to your favorite bookmarks, see page 201.

# *Downloading Media Objects*

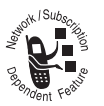

You can download media objects from the desired Web sites, such as pictures, ring tones, animations, and video clips.

**Find the Feature**  $\qquad \qquad \qquad \qquad$  **> Media center** 

> Download media

# *Customizing the Web Page Display Mode*

You can select a style to display the Web pages you are browsing.

**Find the Feature**  $\qquad \qquad \qquad \qquad$  > Browser

> Appearance settings

# *Allowing or Rejecting Cookies*

You can download or reject cookies when you are browsing Wed pages.

**Find the Feature**  $\qquad \qquad \qquad$  > Browser

> Download settings > Cookies

# *Clearing Cache Memory*

You can delete the temporary files (which were downloaded for you to quickly connect to the frequentlybrowsed Web pages) from the phone's cache memory.

**Find the Feature**  $\qquad \qquad \boxed{3}$  > Browser

 $>$  Clear the cache

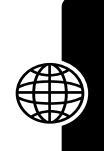

# *Reading Your Service Provider or Network Administrator's Service Messages*

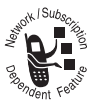

You can receive the networking service messages sent from your service provider or network administrator.

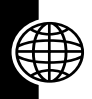

**Find the Feature**  $\qquad \qquad \qquad \qquad$  > Browser

> Service Inbox

# *Reading Certificates*

You can view the certificates which have been downloaded and saved on your phone when you are browsing Web pages.

**Find the Feature**  $\qquad \qquad \qquad \boxed{3}$  > Browser

> Certificates

# *Troubleshooting*

Problem with your MOTO? If you have questions or need help, we're here to help. Go to www.motorola.com/ consumer/support. If you have returned your phone for repairs, click on Check Repair Status.You can also contact the Motorola Customer Support Center at (852) 2506- 3888 (Hong Kong).

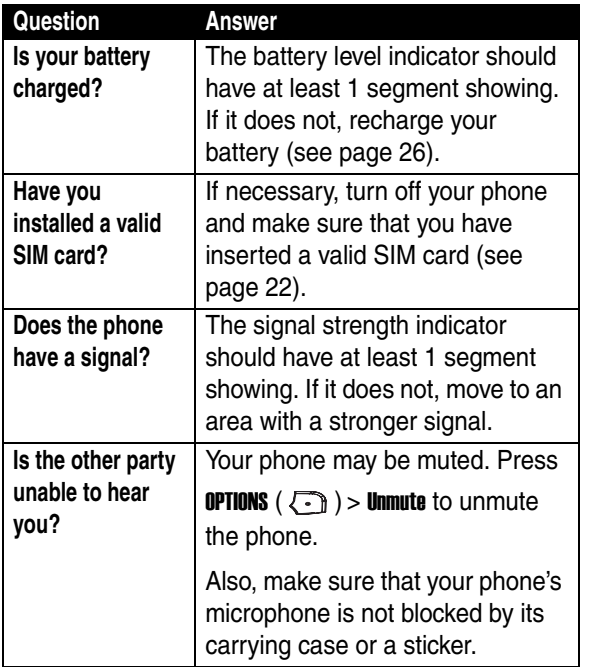

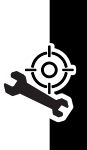

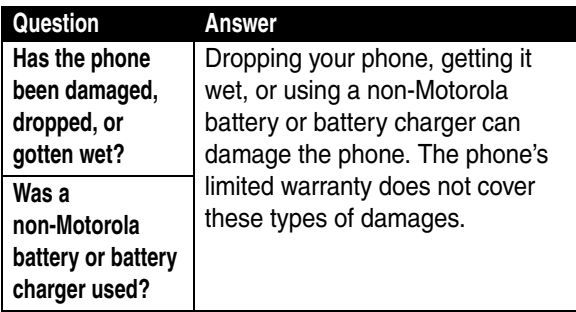

The following refers to specific symptoms:

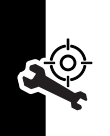

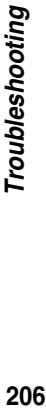

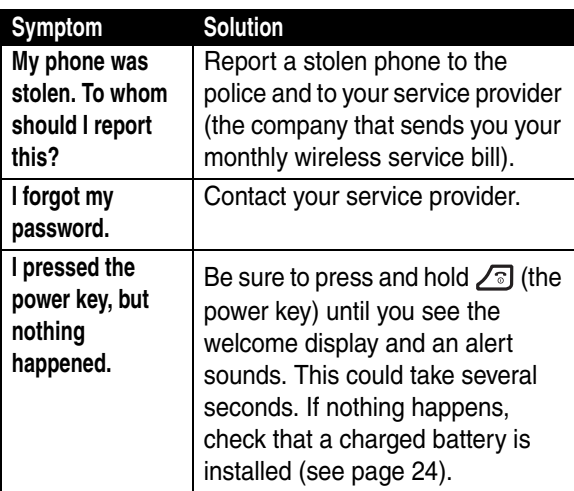

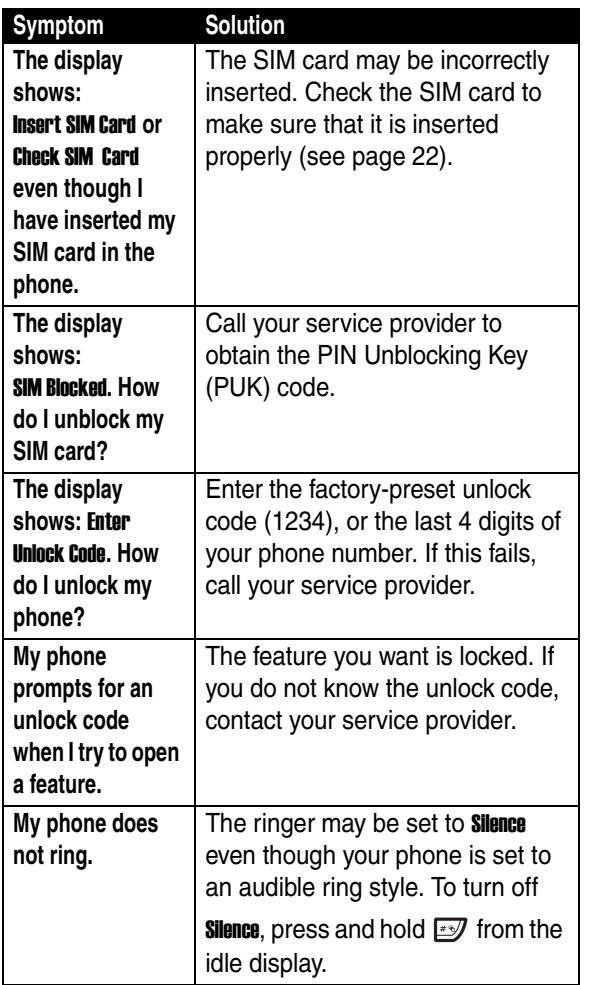

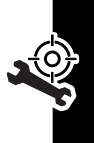

# Troubleshooting **207***Troubleshooting*

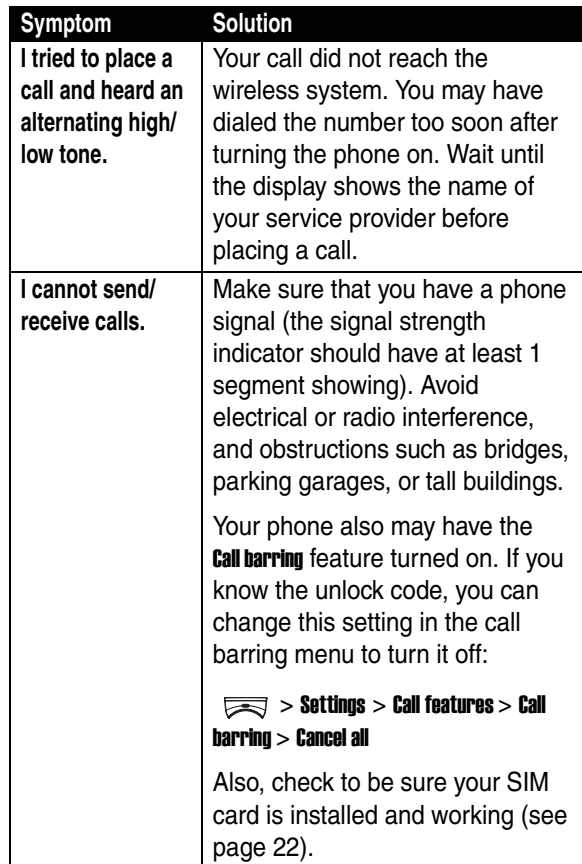

RO

Troubleshooting **208***Troubleshooting*

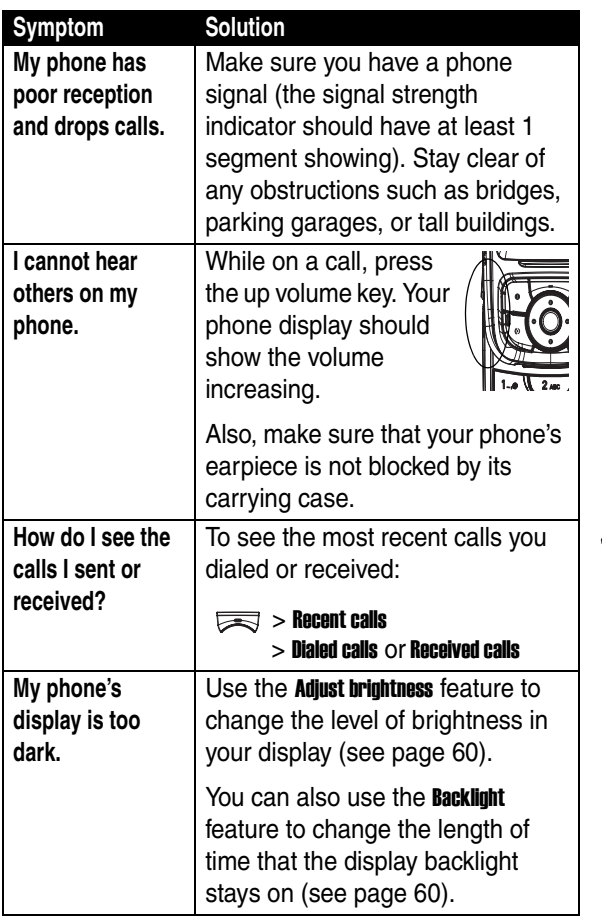

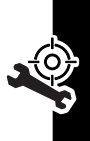

Troubleshooting **209***Troubleshooting*

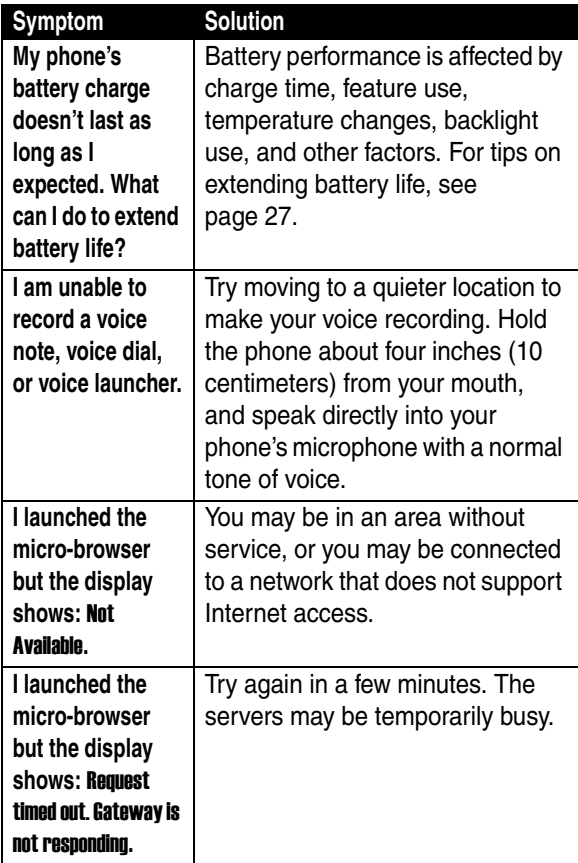

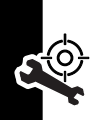

Troubleshooting **210***Troubleshooting*

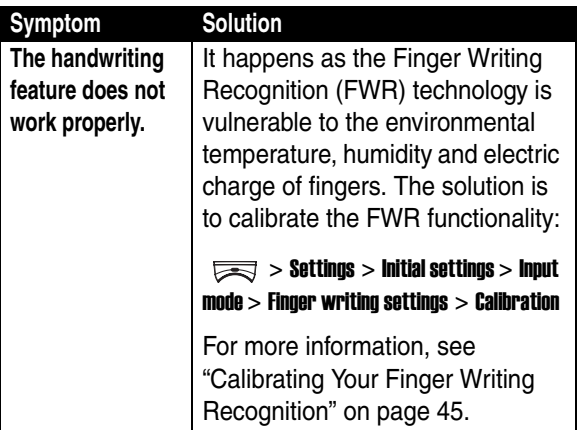

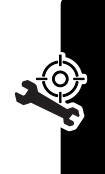

# *Specific Absorption Rate Data*

#### **The model wireless phone meets the government's requirements for exposure to radio waves.**

Your wireless phone is a radio transmitter and receiver. It is designed and manufactured not to exceed limits for exposure to radio frequency (RF) energy set by the Federal Communications Commission (FCC) of the U.S. Government and by the Canadian regulatory authorities. These limits are part of comprehensive guidelines and establish permitted levels of RF energy for the general population. The guidelines are based on standards that were developed by independent scientific organizations through periodic and thorough evaluation of scientific studies. The standards include a substantial safety margin designed to assure the safety of all persons, regardless of age or health.

The exposure standard for wireless mobile phones employs a unit of measurement known as the Specific Absorption Rate, or SAR. The SAR limit set by the FCC and by the Canadian regulatory authorities is 1.6 W/ kg<sup>1</sup> Tests for SAR are conducted using standard operating positions accepted by the FCC and by Industry Canada with the phone transmitting at its highest certified power level in all tested frequency bands. Although the SAR is determined at the highest certified power level, the actual SAR level of the phone while operating can be well below the maximum value. This is because the phone is designed to operate at multiple power levels so as to use only the power required to reach the network. In general, the closer you are to a wireless base station, the lower the power output.

Before a phone model is available for sale to the public in the U.S. and Canada, it must be tested and certified to the FCC and Industry Canada that it does not exceed the limit established by each government for safe exposure. The tests are performed in positions and locations (e.g., at the ear and worn on the body) reported to the FCC and available for review by Industry Canada. The highest SAR value for this model phone when tested for use at the ear is 0.24 W/kg, and when worn on the body, as

described in this user guide, is 0.18 W/kg. (Body-worn measurements differ among phone models, depending upon available accessories and regulatory requirements).<sup>2</sup>

While there may be differences between the SAR levels of various phones and at various positions, they all meet the governmental requirements for safe exposure. Please note that improvements to this product model could cause differences in the SAR value for later products; in all cases, products are designed to be within the guidelines.

Additional information on Specific Absorption Rates (SAR) can be found on the Cellular Telecommunications & Internet Association (CTIA) Web site:

http://www.phonefacts.net

or the Canadian Wireless Telecommunications Association (CWTA) Web site:

http://www.cwta.ca

- 1. In the United States and Canada, the SAR limit for mobile phones used by the public is 1.6 watts/kg (W/kg) averaged over one gram of tissue. The standard incorporates a substantial margin of safety to give additional protection for the public and to account for any variations in measurements.
- 2. AThe SAR information includes the Motorola testing protocol, assessment procedure, and measurement uncertainty range for this product.

# *Index*

## **A**

accessories 21 account book, managing 136 alarm clock 135 alert setting 124, 130, 131 turning off 126, 130, 131 ambient light sensor turning on/off 64 animation screen saver 63, 157, 187 wallpaper 7, 62 answering a call 31, 65, 127

#### **B**

backlight 60 battery charging 26 extending battery life 27 installing 24 level indicator 26 blocking a call 129

## **C**

calculator 142 call alert, turning off 124 answering 31, 65, 127 barring password, changing 56 blocking 129 dialing 31 ending 31 making 31 muting 32 receiving 31, 65, 127 recent calls list, viewing 68 redialing 67 transfering 129 waiting 36, 65 call counter 132 call timer 131 caller group photo caller ID, setting 107 ring alert, customizing 106 camera framing a picture 184 multi-shot 185

composite 188 continuous 186 quality 183 resolution 182 rotating a picture 176 screen saver 178 self-timer 190 sending a picture 178 shutter sound, turning on/ off 190 taking a picture 174 touch-up 192 twilight mode 189 viewer brightness 182 wallpaper 176 white balance 191 zoom lens 181 clock setting 54, 61, 62 closed user group, defined 155 codes changing 56 forgetting 57 color, setting 60 contrast, setting 60 cursor 48, 49, 52, 161

#### **D**

date, setting 61 datebook, managing 136 dialing a number 31 display backlight 60 color 60 contrast 60 external display 54 idle display, defined 33, 54 internal display 33

#### **E**

earpiece volume 30 end key 31 ending a call 31 Enter Unlock Code message 207

#### **F**

factory preset setting, restoring 122 Finger Writing Recognition (FWR) functionality calibrating 2, 45, 58 commands 47 customizing 44 gestures 48 training 44 warranty 41 Finger Writing Recognition (FWR) text entry method 39

fixed dial 111 flip activating 32 external display 54 screen saver 63 wallpaper 62

# **G**

game embedded game, playing 156 Java game, playing 173

#### **H**

holding a call 65

#### **I**

idle display 33, 54 indicators 34 battery level 26 network signal 54 time and date 54 input modes 123 39 finger writing 39 iTAP English 39 symbol 39 TAP English 39 Internet connection 199 bookmark 201 hompage 201

URL 202 iTAP English predictive text entry method 39

#### **J**

Java configuration, setting 173 game, playing 173

#### **K**

key end key 31 left soft key 33 menu key 37 power key 28 right soft key 33 send key 31, 66 keypad backlight 60

#### **L**

left soft key functions 33 lock keypad 155 phone 55, 56 SIM card 56

#### **M**

main menu display style, setting 5

making a call 31 making a conference call 127 making a fax or data call 129 media object displaying 167 downloading 202 moving 172 sending 168 menu entering text 37, 38 navigating 37 menu key 37 message instant message writing 88 MMS message activating 72 previewing 77 saving 80 sending 77 writing 73 SMS message saving 71 sending 70 writing 69 SMS/MMS message deleting 83 managing 83 reading 81

my telephone number 30, 31, 66, 67, 68, 71, 77, 84, 91, 96, 98, 103, 105, 110, 111, 114, 127, 129, 140, 207, 208

#### **N**

network connection, setting 199 number storing your number 22, 37, 38, 68, 69, 73, 84, 86, 91, 96, 98, 105, 110, 112, 114, 116, 129 viewing your number 30, 54, 69, 73, 103, 137, 140 number dialing 114 numeric text entry method 39

#### **O**

optional accessory, defined 21 optional feature, defined 21

#### **P**

phone alert, turning off 126

auto power off, setting 62 auto power on, setting 135 codes 56 date, setting 61 flip 28, 30, 32, 54, 125, 174 locking 55, 56 time, setting 61 turning on/off 28 unlocking 55 phone number storing your number 22, 37, 38, 68, 69, 73, 84, 86, 91, 96, 98, 105, 110, 112, 114, 116, 129 viewing your number 30, 54, 69, 73, 103, 137, 140 phonebook entry adding 96 fixed dial 111 photo caller ID, setting 100 speed dial 104 voice dial 114 number dialing, speaking 114 voice tag, recording 116 picture

cropping 161 drawing 156 screen saver 63, 157, 158, 178, 187, 189 wallpaper 7, 62, 157, 158, 176 PIN code changing 56 PIN2 code changing 56 power key 28 PUK code, defined 57, 207 PUK2 code, defined 57

## **Q**

quick access menu creating 122 using 123 quick note 69, 73, 85, 89

## **R**

right soft key functions 33 ring style ring alert, composing 162 ring alert, turning off 124 setting 124

#### **S**

safety information 13

screen saver 63, 157, 158, 178, 187, 189 security code changing 56 forgetting 57 send key 31, 66 service light setting 63 service provider name customizing 121 shortcut 1, 7, 44, 47, 122 silent ring alert, setting 124, 126 SIM card defined 22 installing 22 PIN code entry 28 PIN code, changing 56 PIN2 code, changing 56 precautions 22 SIM Blocked message 28 soft keys functions 33 Specific Absorption Rate (SAR) value 212 speed dial/1-touch dial 104 standby time, increasing 60, 173 STK service 134 stopwatch 142 symbol (and punctuation) text entry method 39

#### **T**

TAP English standard text entry method 39 text entering 38 entry method, changing 38 entry method, predefining 39 finger writing input mode 39 flashing cursor 37 iTAP English input mode 39 TAP English input mode 39 time, setting 61 transfering a call 129 travel charger 26

# **U**

unlock keypad 155 phone 55, 56 SIM card 57 unlock code bypassing 57 changing 56 entering 28, 55, 56, 57, 111, 122, 132, 207, 208

forgetting 57

#### **V**

vibrate alert turning on/off 125 video recorder 192 voice dial 114 number dialing 114 voice tag 116 voice launcher 146 voice command 146 voice recorder 149 voicemail service number, setting 86 volume earpiece 30 keypad 125 ring alert 124

#### **W**

wallpaper 7, 62, 157, 158, 176 Web pages 202 word completion feature 40 world time, viewing 148